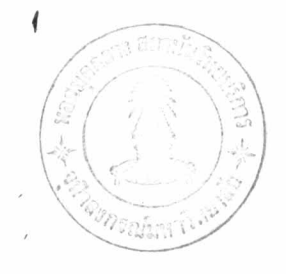

## โปรแกรมปอนขอมูลรูปแบบชื้นงาน (Editor Program)

โปรแกรมบ่อนข้อมูลรูปแบบชิ้นงานเป็นโปรแกรมสำหรับช่วยผู้ใช้ให้สามารถบ่อน ้ข้อมูล รูปแบบของชิ้นงานที่ต้องการกลึง ในลักษณะของการถ่ายแบบเข้าไปได้อย่างง่าย ๆ ชอมูล เหล่านี้จะถูกเก็บไว้ในหน่วยความจำของไมโครคอมพิวเตอร์ ในขณะเดียวกันโปรแกรม ้จะแสดงรูปของชิ้นงานนั้น บนจอภาพควย หากผู้ใช้ต้องการเก็บรักษาช้อมูลเหล่านี้ไว้ก็จะ สามารถ สิ่ง ให้โปรแกรมนำข้อมูลเหล**่**านั้นไปบันทึกลงบนแผ่นจา<mark>นแ</mark>ม่เหล็ก(Diskette) ได้ โปรแกรมนี้มีผังแสดงการทำงานของโปรแกรมป่อนข้อมูลรูปแบบชิ้นงาน ดังแสดงไว้ใน รูปที่ 5.1

โปรแกรมบ้อนข้อมูลรูปแบบชิ้นงานเป็นโปรแกรมที่ทำงานแบบโคคอบ (Interactive) กับผู้ใช<sup>้</sup> โดยจะมีการถามตอบในการปอนข้อมูลรูปแบบชิ้นงานแต่ละส่วน และแสดง รูปของชิ้นงานส่วนนั้น ๆ บนจอภาพ ในขณะเดียวกันผู้ใช้จะสามารถลบรูปชิ้นงานที่แสดงใน ล่วนนั้นได้ เมื่อมีการปอนข้อมูลที่ผิดพลาดในกรณีที่รูปของชิ้นงานที่แสดงบนจอภาพมีขนาดเล็ก เกินไปทำให้การศึกษารูปแบบของชิ้นงานทางจอภาพทำได้ไม่ละเอียดพอ ผู้ใช้ก็สามารถสั่ง ให้โปรแกรมขยายรูปบนจอภาพของชิ้นงานนั้นให้ใหญ่ขึ้นได้ โดยการป้อนคา Scale Factor เขาไป เมื่อการบ้อนข้อมูลรูปแบบชิ้นงานเสร็จสิ้นลงแล้วผู้ใช้จะต้องสั่งให้โปรแกรมเก็บ ข้อมูลเหล่านี้ลงในแผ่นจานแม่เหล็ก สำหรับการใช้งานในโอกาสค่อไปและใช้เป็นข้อมูล สำหรับโปรแกรมควบคุมเครื่องกลึงในการกลึงชิ้นงานนั้น

การป้อนข้อมูลรูปแบบของชิ้นงานที่ต้องการกลึง ให้แก่ เครื่องไมโครคอมพิวเตอร์ จะเริ่มจากค้านซ้ายสุดไปยังขวาสุคทีละส่วน ตัวอย่างเช่น จากรูปที่ 5.2 การป่อนช้อมูล รูปแบบชิ้นงานจะเป็นคังนี้ เริ่มจากส่วนที่เป็น รูปทรงกระบอก (Cylinder) ทรงกรวย (Cone) หรงกระบอก หรงกลม(Curve)หรงกระบอก หรงกรวย และปลายสุด (EN)

บทที่ 5

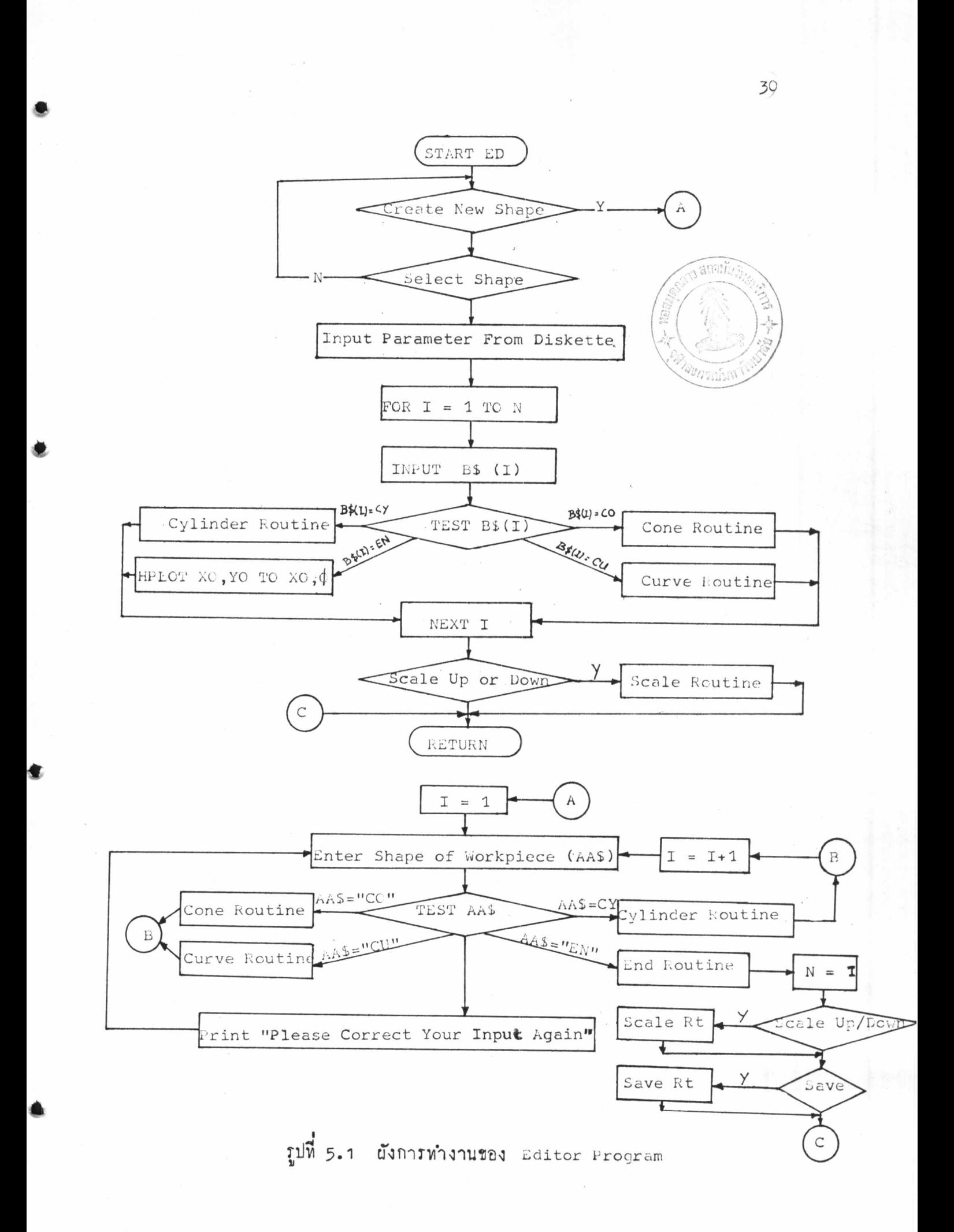

โดยหัวไป เราจะหบว่า ชิ้นงานที่ได้จากการกลึง ส่วนใหญ่จะประกอบไปด้วยรูปแบบ ชั้นพื้นฐาน 3 ลักษณะ คือ ลักษณะที่เป็นทรงกระบอก (cylinder) ลักษณะที่เป็นทรง กรวย (Cone) และลักษณะที่เป็นหรงกลม (Circular Curve) คังแสดงในรูปที่ 5.2 คังนั้น การบ่อนข้อมูลรูปแบบชิ้นงานที่ตองการกลึงจะถือรูปแบบขั้นพื้นฐานทั้ง 3 ลักษณะ คังกล่าวเป็นหลัก โคยการบอกลักษณะของรูปแบบขั้นพื้นฐานของชิ้นงานที่ต้องการก่อนและ ติดตามด้วยรายละเอียดของรูปแบบขั้นพื้นฐานนั้น ๆ เช่น รูปหรงกระบอก จะต้องบอก ความยาว และเส้นผ่าศูนย์กลางของทรงกระบอกนั้น เป็นคน

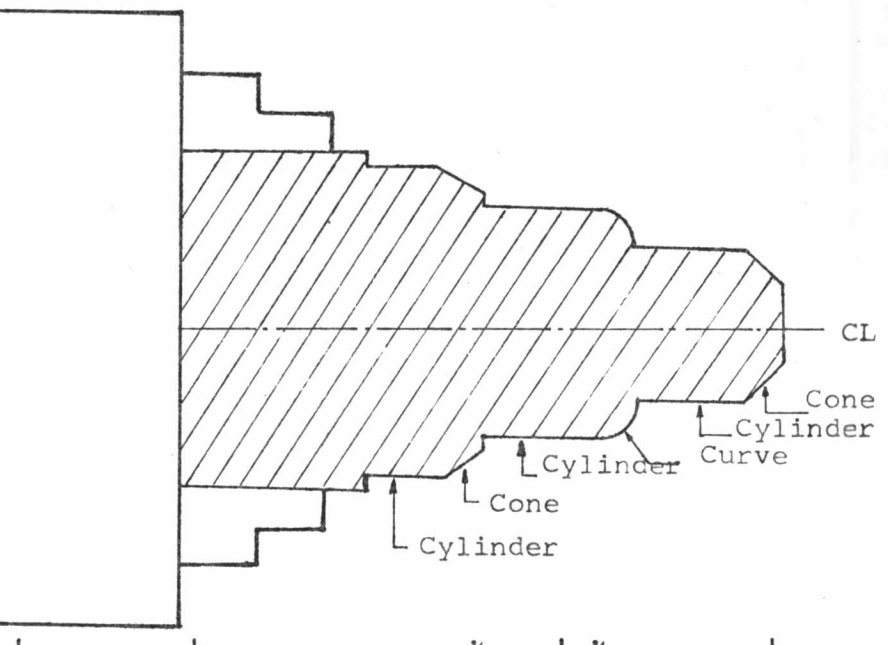

รูปที่ 5.2 ตัวอย่างลักษณะรูปแบบของชิ้นงานที่ได้จากงานกลึงทั่ว ๆ ไป

เนื่องจากชิ้นงานที่ได้จากงานกลึง เป็นชิ้นงานที่มีลักษณะสมมาตรแบบทรงกลม (Circular Symmetry) รอบแกนเส้นศูนย์กลาง คังนั้น การแสดงรูปแบบชิ้นงานคังกล่าว บนจอภาพของไมโครคอมหิวเตอร์จึงสามารถแสดงได้เป็นภาพครึ่งซีก ที่มีเส้นศูนย์กลาง (Center Line) แบ่งไว้ได้ดังรูปที่ 5.3 ทั้งนี้ เพื่อให้สามารถใช้เนื้อที่บนจอภาพให้เป็น ประโยชน์ในการสร้างภาพให้ละเอียดที่สุด

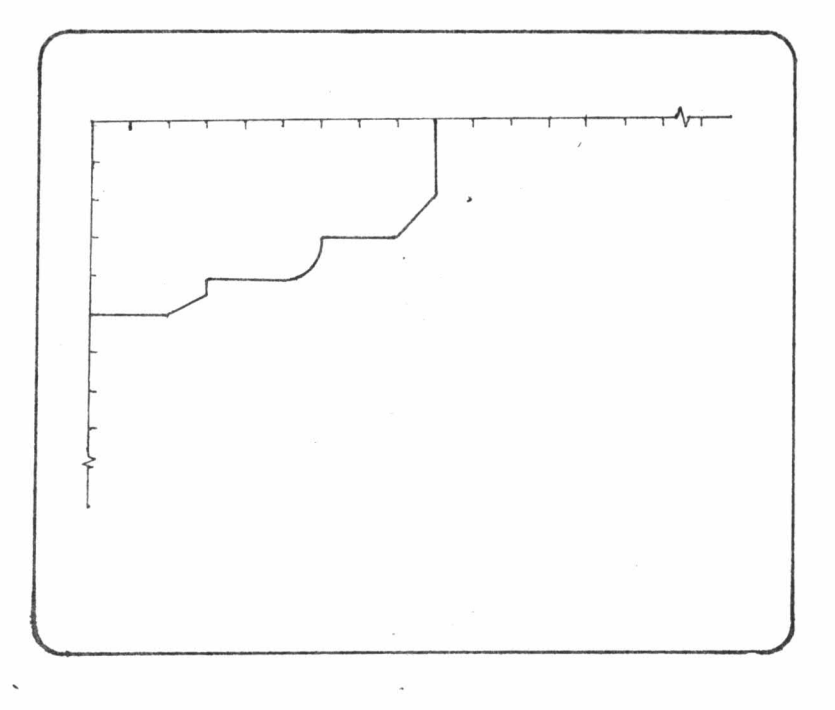

รูปที่ 5.3 การแสดงรูปแบบชิ้นงานบนจอภาพ

5.1 โปรแกรมปอนช้อมูลสำหรับรูปหรงกระบอก (Cylinder Routine)

การบ่อนข้อมูลสำหรับรูปทรงกระบอกจะเริ่มต้นควยการบ่อนข้อมูลคาความยาว ของหรงกระบอก (L) และขนาดเส้นผ่าศูนย์กลางของหรงกระบอก (d) โปรแกรมจะนำข้อมูล ดังกล่าวมาทำการคำนวณหาคาพิกัด (Coordinate) ของจุดสุดท้ายของทรงกระบอกได้ ดังนี้ x=x0+L และx=D/2 และทำการลากเส้นตรงระหวางจุดสุดท้ายนี้ (x, y) กับจุดเริ่มตน(xo, xo) ของหรงกระบอก ซึ่งก็คือ จุดสุดท้ายของรูปแบบชิ้นงานก่อนหน้านี้ จะทำให้ได้รูปทรงกระบอกที่จอภาพ คังแสดงในรูปที่ 5.4

ในกรณีมีการป้อนข้อมูลที่ผิดพลาดหรือไม่ต้องการข้อมูลนั้น ผู้ใช<sup>้</sup>ก็จะสั่งให้โปรแกรม ทำการลบออกได้ทันที โปรแกรมจะทำการลบส่วนนั้นออกได้ค้วยการลากเส้นระหว่างจุด(xo, vo) และจุดในมอีกครั้ง แต่ให้สีของเส้นที่ลากเป็นสีคำ (โดยใช<sup>้</sup>เทคนิคคำสั่งHCOLOR=p ในโปรแกรมภาษาเบสิค) ก็จะทำให้เส้นที่ลากไว้ถูกลบออกไปจากจอภาพ

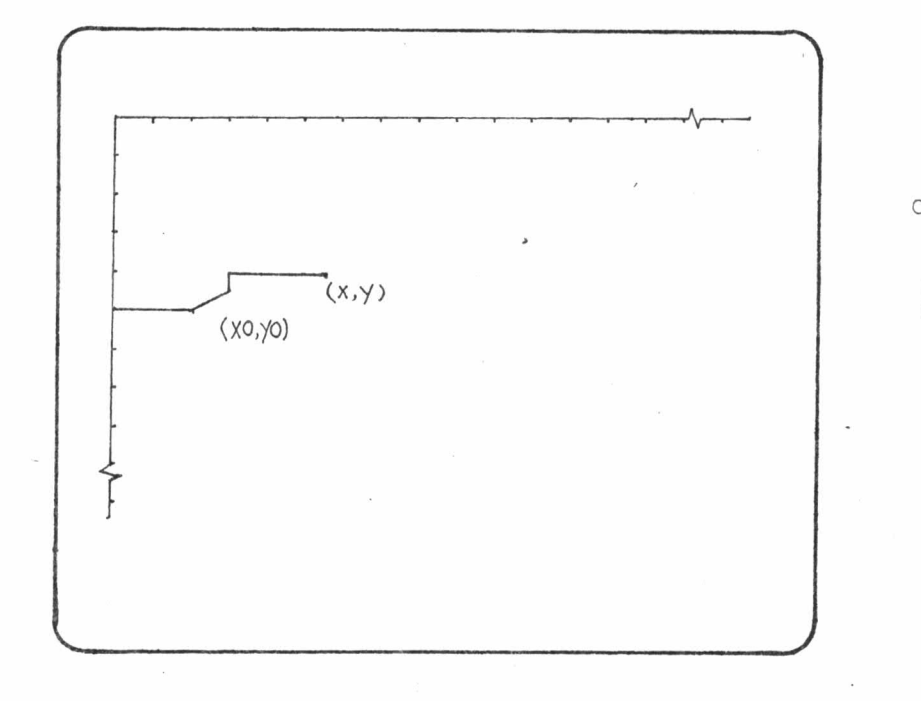

## ิ์รูปที่ 5.4 การวาครูปทรงกระบอกบนจอไมโครคอมพิวเตอร์

เมื่อทำการครวจสอบรูปแบบชิ้นงานคังกล่าวถูกค้องแล้ว โปรแกรมจะเก็บข้อมูล ส่วนนี้ของรูปแบบชิ้นงานไว้ในหน่วยความจำ และใหxo=x กับxo=y สำหรับเป็นพิกัด<br>ของจุดเริ่มต้นในการวาดรูปชิ้นงานในส่วนต่อไป รายละเอียดของโปรแกรมส่วนนี้ได้แสดง เป็นแผนผังในรูปที่ 5.5

5.2 โปรแกรมปอนช้อมูลสำหรับรูปหรงกรวย (Cone Routine)

การบ้อนข้อมูลสำหรับรูปทรงกรุวยจะเริ่มฅ้นค้วยการบ้อนคาความลาด (slope) ของทรงกรวย (s) และคำความยาวของทรงกรวบนั้น (L) ความลาด (S) ของทรงกรวย ในที่นี้ คือมุมที่วัดจากเส้นที่ลากในแนวนอนไปตามทิศทวนเข็มนาทิกาไปยังขอบทรงกรวยนั้น และมีหน่วยเป็นองศา ดังแสดงในรูปที่ 5.6

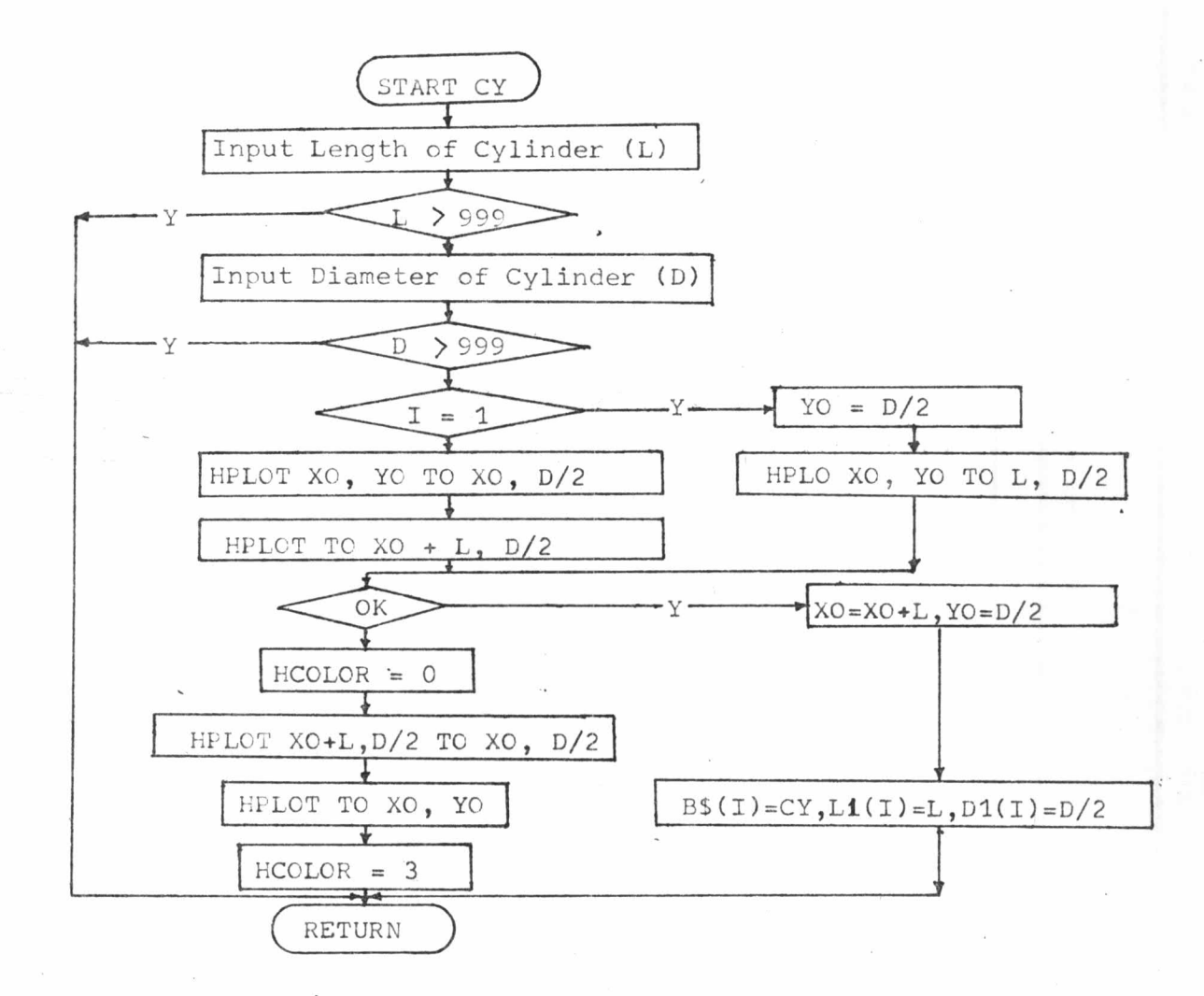

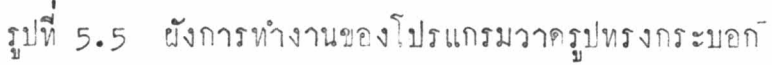

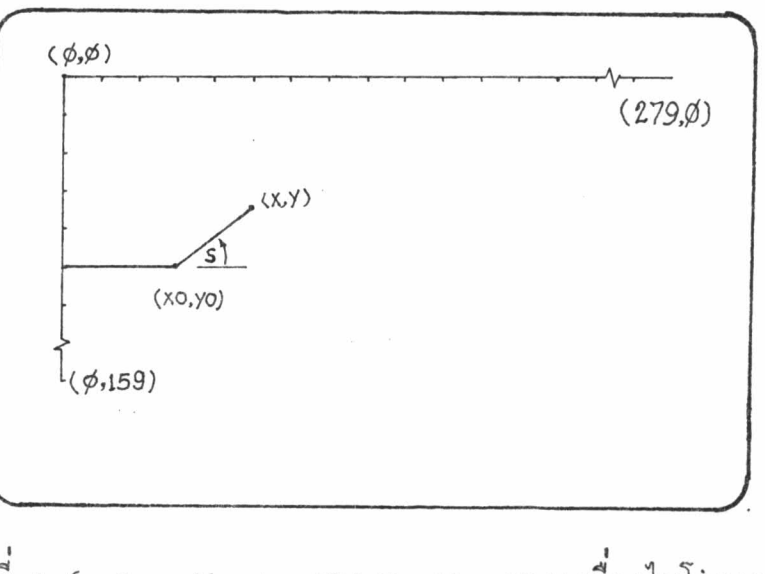

มูปที่ 5.6 Coordinate ของ Monitor ของเครื่องไมโครคอมพิว เตอร์ Apple II และการวัดมุมสำหรับชิ้นงานทรงกรวย

เนื่องจากการค้างอิงทำแหน่งบนจอภาพของไมโครคอมพิวเตอร์ Apple II ใน<sup>โ</sup>มด (Mode) High Resolution Graphic Page I จะถือมุมซายสุดด้านบนเป็น ทำแหน่งของจุดที่มีพิกัดเป็น (Ø,Ø) แกน x จะวิ่งไปหางขวาของจอภาพจนถึงทำแหน่ง (279, ¢) ที่ค้านบนขวาสุค ส่วนแถน x วิ่งลงไปยังค้านล่างของจอภาพจนถึงตำแหน่ง (¢,159) ที่ค้านล่างซ้ายสุค คั่งแสคงในรูปที่ 5.6 คั่งนั้น มุมของรูปทรงกรวยที่บ้อน เข้าไป s ก็คือ คาทองมุม -s จากคาความลาค และความยาวของทรงกรวยในแนวแกน นอน โปรแกรมจะคำนวณหาทำแหน่งของจุดสุดท้าย(x, y) ของหรงกรวยได้ คังนี้

## $X = XO + L$

 $Y = YO - L*TAN(PHT)$ 

โดย PHI = คาของมุม (180 - S) และมีหน่วยเป็นเรเดียล และ xo, yo = ตำแหน่งพิกัด ของจุดสุดทายของส่วนของชิ้นงานก่อนหน้านี้ เมื่อลากเส้นทรงเชื่อมระหว่างตำแหน่ง (xo, yo) และ (x, y) จะทำให้ได้ รูปแบบชิ้นงานทรงกรวยบนจอภาพของไมโครคอมพิวเตอร์ และโปรแกรมจะแหนคา (xo, yo) ควยคำ (x, y)ภายละเอียดผังการทำงานของโปรแกรมวาคภูปหรงกรวยแสดง ไว้ในรูปที่ 5.7

5.3 โปรแกรมปอนช้อมูลสำหรับรูปหรงกลม (Circular Curve Routine)

การปอนช้อมูลสำหรับรูปทรงกลม จะเริ่มต้นค้วยการ บ้อนคำแหน่งพิกัดของจุด ฐนย์กลาง (xø, yø) และจุดสุดท้ายของส่วนโค้ง (xE, yE) สุดท้ายให้ป่อนตัวเลข 2 หรือ 4 เพื่อแยกแยะว่าส่วนโค้งของทรงกลมนี้เป็นส่วนโค้งเว้าเข้า (ใน Quadrant ที่ 2) หรือ เป็นส่วนโคงนูนออก (ใน Quadrant ที่ 4) ดังแสดงในรูปที่ 5.8 ส่วนผังการทำงาน ของโปรแกรมวาครูปหรงกลมนั้น ได้แสดงไว้ในรูปที่ 5.9

การวาดรูปส่วนโคงของทรงกลมจะเริ่มจากตำแหน่ง xo, yo ซึ่งเป็นตำแหน่ง ของจุดสุดท้ายของรูปทรงก่อนหน้านี้ ตามด้วยการคำนวณหาคาที่กัด (x, y)ของจุดต่าง ๆ บนส่วนโค้ง เมื่อทำการลากเส้นตรงเชื่อมจุดต่าง ๆ เหล่านี้ บนจอภาพของไมโครคอม พิวเตอร์ จะทำให้ได้รูปที่ดูเหมือนส่วนโคงของวงกลม

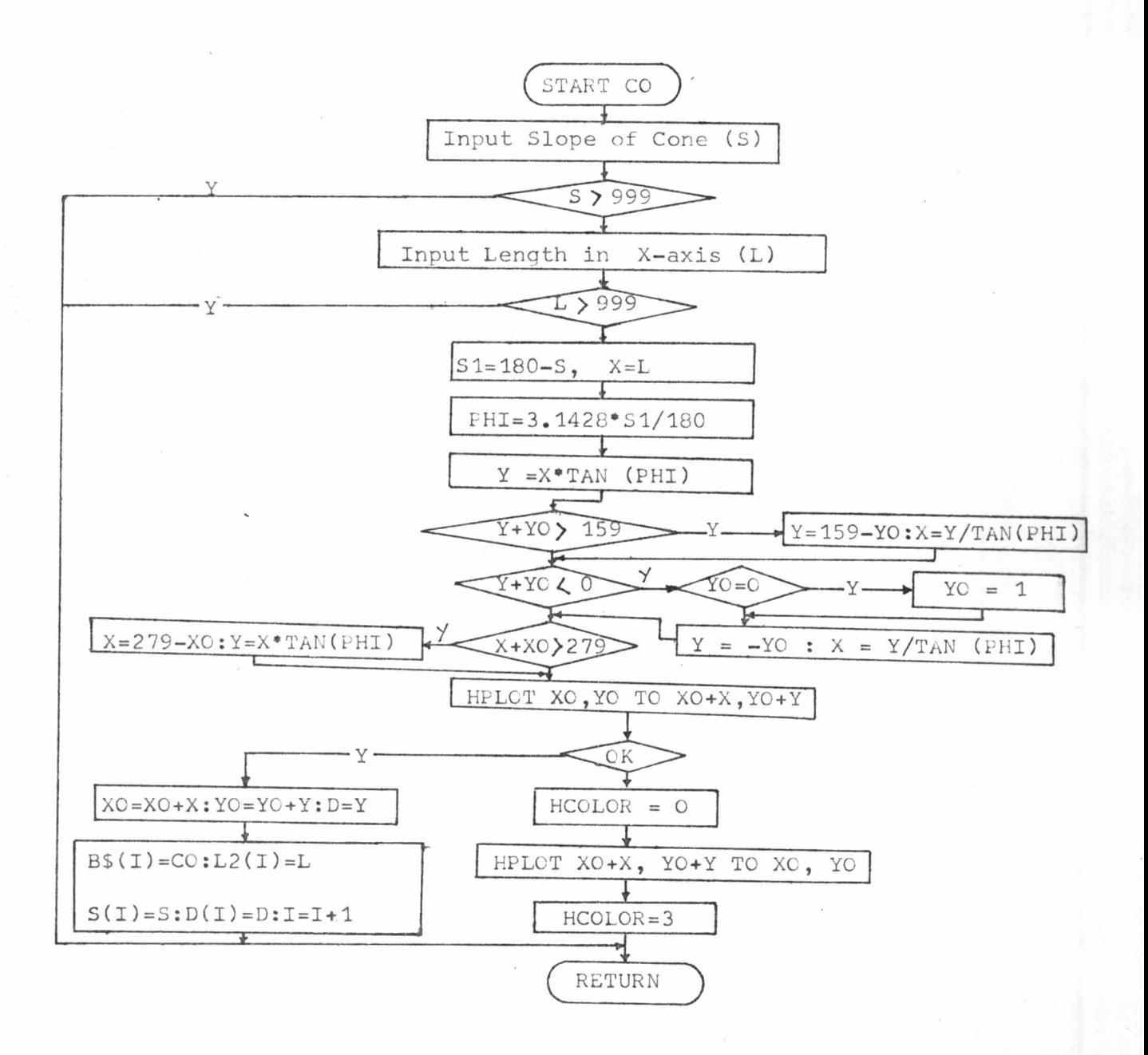

รูปที่ 5.7 ผังการทำงานของโปรแกรมวาดรูปทรงกรวย

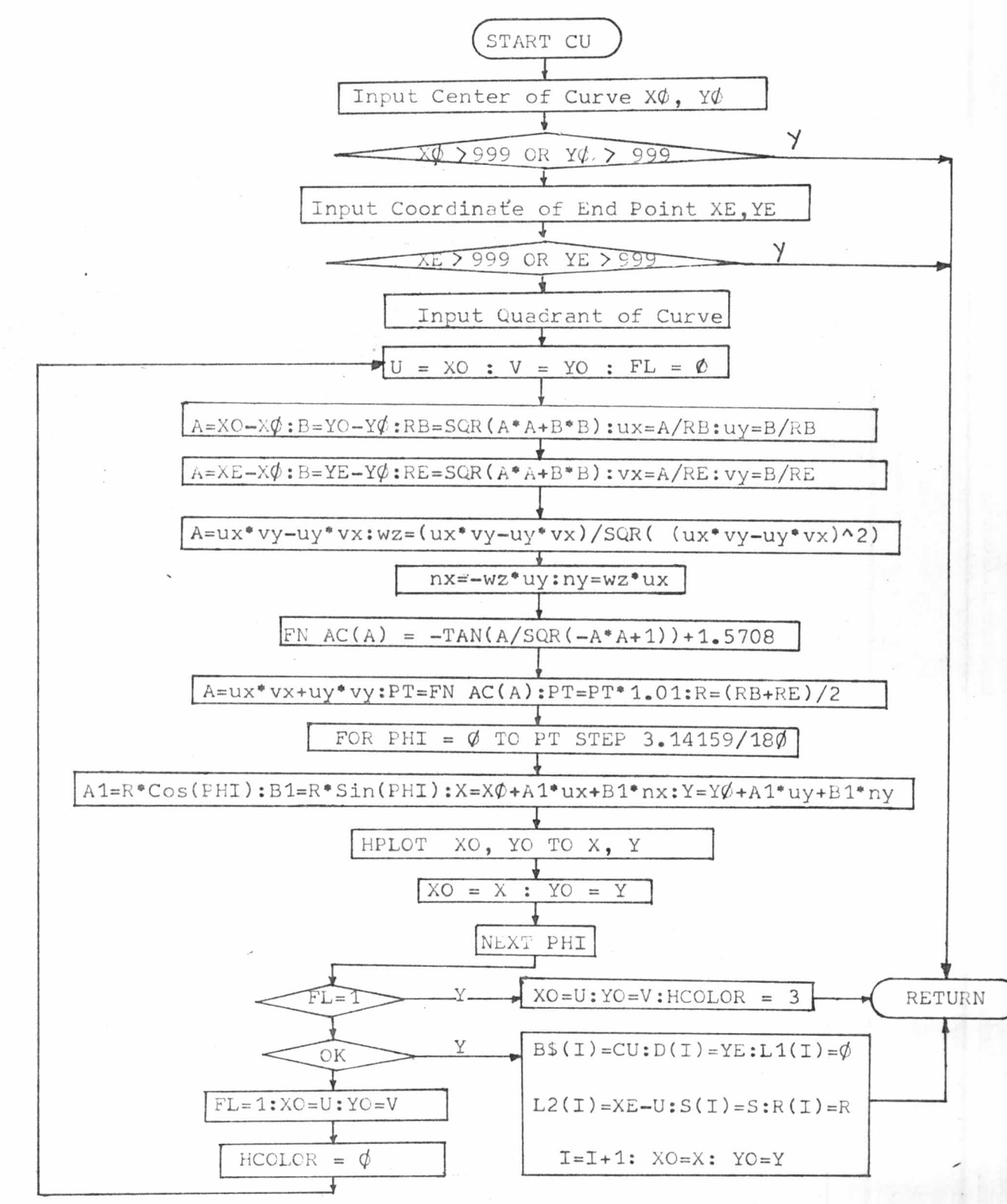

รูปที่ 5.9 ผังการทำงานของโปรแกรมวาครูปทรงกลม

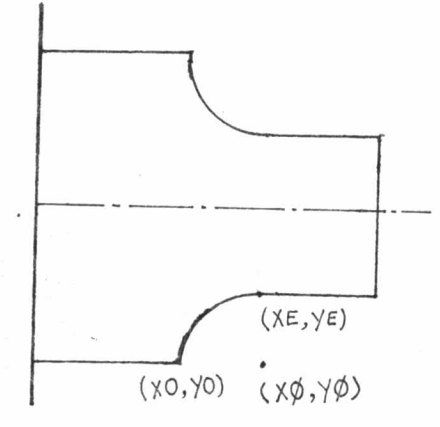

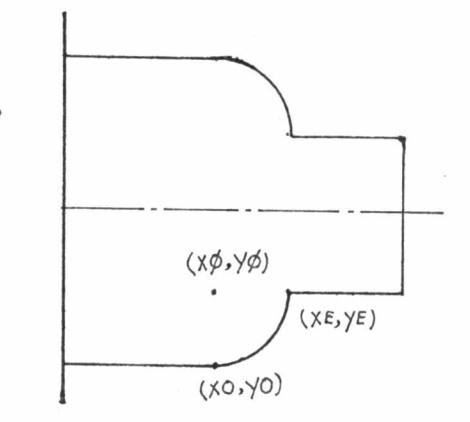

ึก) ลักษณะชองชิ้นงานทรงกลมเว่าเขา

ข) ลักษณะของชิ้นงานทรงกลมนูนออก

## ภูปที่ 5.8 ลักษณะของรูปทรงกลม

การคำนวณ เพื่อหาคา พิกัด (x, y)ของจุดต่าง ๆ ของส่วนโคงกระทำได้ดังนี้ พิจารณารูปที่ 5.1¢ AA อยู่บนเส้นรัศมี จาก 0 ไป B และ BB อยู่บนเส้นที่ลากตั้งฉาก กับ OB ux และ บุรุ เป็น Unit Vector ในแนวแกน x และ Y ของเสน OB และ nx, ny - เป็น Unit Vector - ของเส้นที่ลากตั้งฉากกับ OB ในแนวแกน x  $U$  $\odot$  $Z$   $M$   $Q$  $U$ 

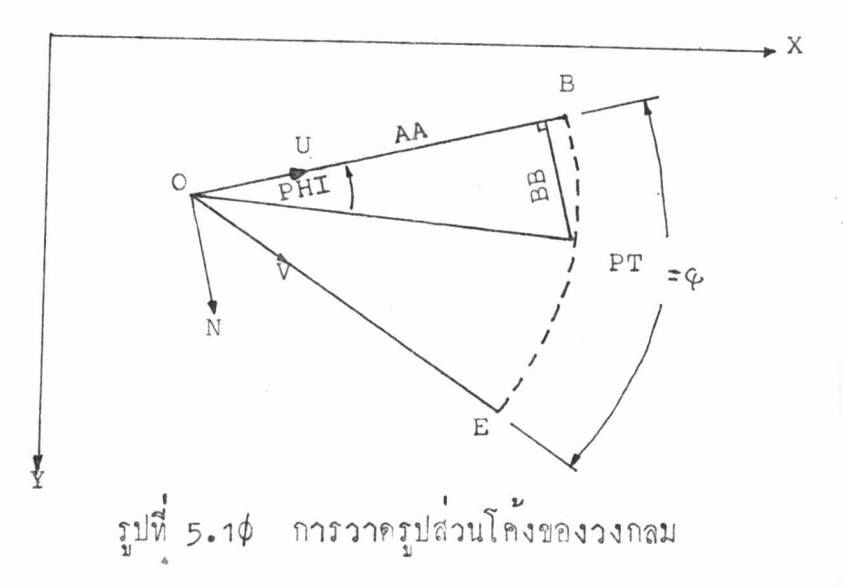

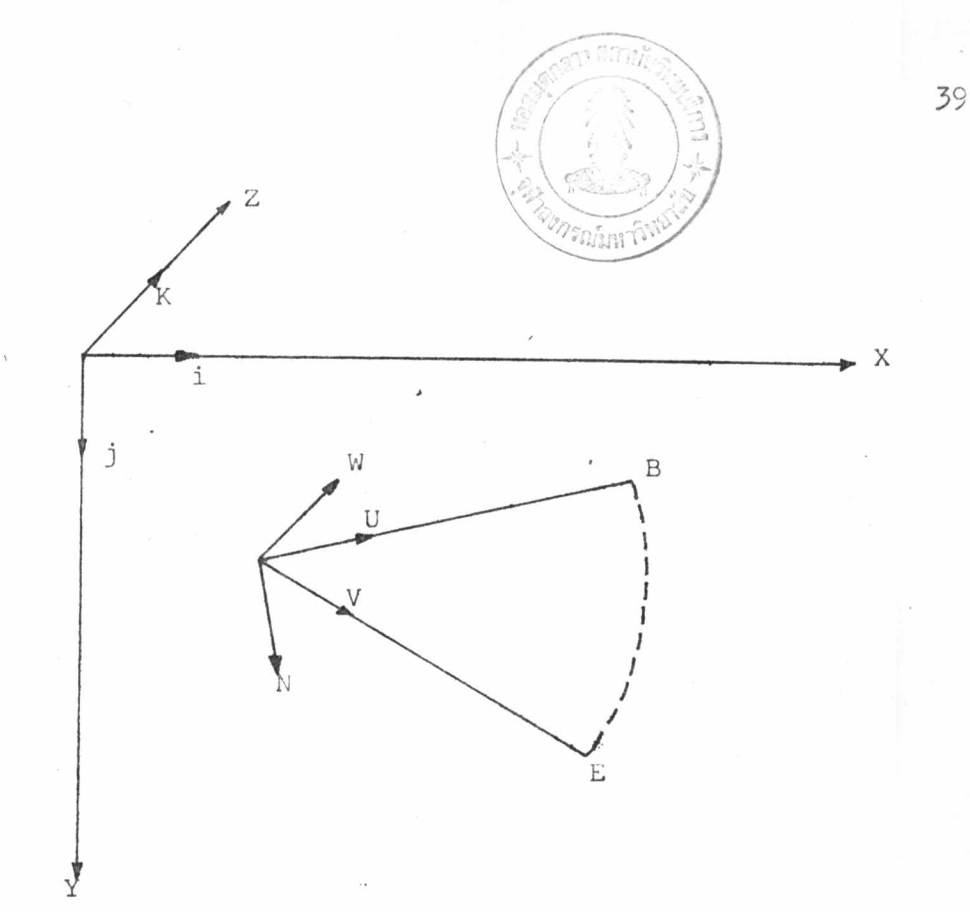

มูนที่ 5.11 การกำหนด Unit Vector ของแกน x, Yและ Z

n<br>คำ ux และ uy หาได้จากการหารคำของเส้น ob ในแนวแกน x และ **1**<br>1 ควยคาทั้งหมดของ ob ในทำนองเดียวกันในการหาคาของ vx และ vy ซึ่งเป็น Unit Vector ของเล่น OE ในแนวแกน x และ Y ตามลำดับ

การหาคา Unit Vector n กระทำได้โดยการทำ Cross(Vector) Product ชอง u และ v เพื่อให้ได้ Vector Wซึ่งตั้งฉากกับระนาบของ u และ v โดย

 $W = uxv$  (Sin $Q$ ) en

เมื่อ $\varphi$  = มุมระหว่าง น และ v

en = The Unit Normal Vector

vector w เมื่อหารควยคา เพร จะทำให้ได้ Unit Vector W ซึ่งเมื่อทำ Cross Product กับ u ทำให้ได้ n

เนื่องจากไม่สามารถพราบได้ว่า vector w ไปในทิศทางใด ระหว่างทิศ+z หรือ-z ซึ่งขึ้นอยู่กับว่า ส่วนโคงของวงกลมเริ่มท<sup>ี</sup>่นที่ค้านใค คังนั้น จึงต้องใช<sup>้</sup> Matrix ในการหาค่า พโดย

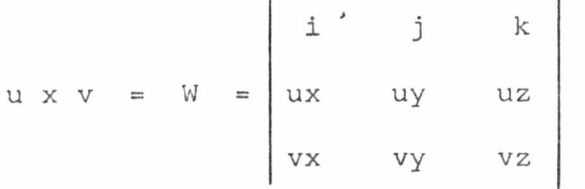

 $\hat{\mathfrak{g}}$ อ i, j และ k  $\hat{\mathfrak{h}}$  unit vector ในแนวแกน  $x, y$  และ z ตามลำคับ และ  $uz$ ,  $vz = \phi$ 

> j i  $\mathbf k$  $= \mathbf{W} = \begin{vmatrix} \mathbf{u} & \mathbf{u} & \mathbf{v} \end{vmatrix}$  $vx$  $v<sub>y</sub>$  $W = i(\emptyset) + j(\emptyset) + k(ux^*vy - uy^*vx)$ Unit Vector  $w = W / |W|$

$$
w = \underbrace{ux^*vy - uy^*vx}
$$

SQR  $((ux*vy - uy*vx) * (ux*vy - uy*vx))$ 

ได้จากการทำ Cross Product ของ w และน n

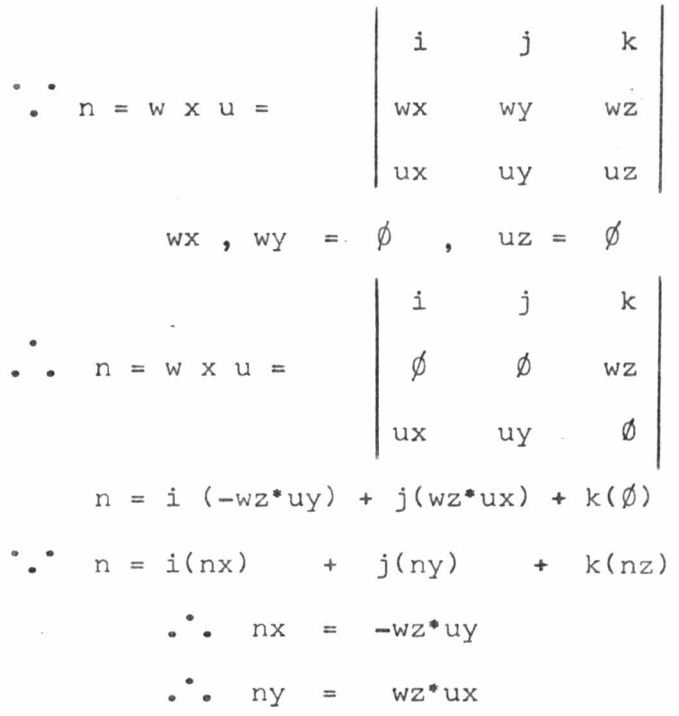

ท่อไปเป็นการหาคามุมทั้งหมดของส่วนโค้ง ซึ่งจะเป็นตัวกำหนดรอบ(Loop) ชองการวาด ซึ่งสามารถหาได้โดยการทำ Dot (Scalar) Product ระหว่าง Vector น และ v

 $u \cdot v = ux^*vx + uy^*vy + uz^*vz$  $= |u| |v|$  Cos (PT)  $|u| = |v| = 1$ . Cos (PT) =  $u \cdot v = ux^*vx + uy^*vy + uz^*vz$ <br>-1  $PT = Cos (ux*vx + uy*vy + uz*vz)$ เนื่องจากไมโครคอมพิวเตอร์ Apple II ไม่มีพังก์ชัน Inverse Cosine

มีแท<sup>่</sup> พังก์ชัน Inverse Tangent **กังนั้น เราสามารถหาคา Inverse Cosine** ได้จาก

AC (A) =  $-ATN$  (A/SQR ( $-A$  • A +1)) + 1.57 $\phi$ 8

การเสกลคาของมุม pr ขึ้นมา 1% เพื่อขอเชยค่าผิดพลาด สำหรับการคำนวณ คำทำแหน่งของจุดที่จะวาด ซึ่งจะมีผลทำให้ จุดสุดท้ายของการวาดอยู่นอกมุม preอันจะทำ ให้ไม่มีการวาดจุดสุดท้าย

5.4 การขยาย / ยอรูปซึ้นงาน ( Scale Up / Down Routine )

ผังการทำงานของโปรแกรมขยาย / ย่อรูปชิ้นงานบนจอภาพของไมโครคอมพิว เตอร์ แสดงไว้ในรูปที่ 5.12

โปรแกรมขยาย / ยอรูปชิ้นงานบนจอภาพ จะทำการเสกลค่า Parameter ที่ละช่วงของชิ้นงาน

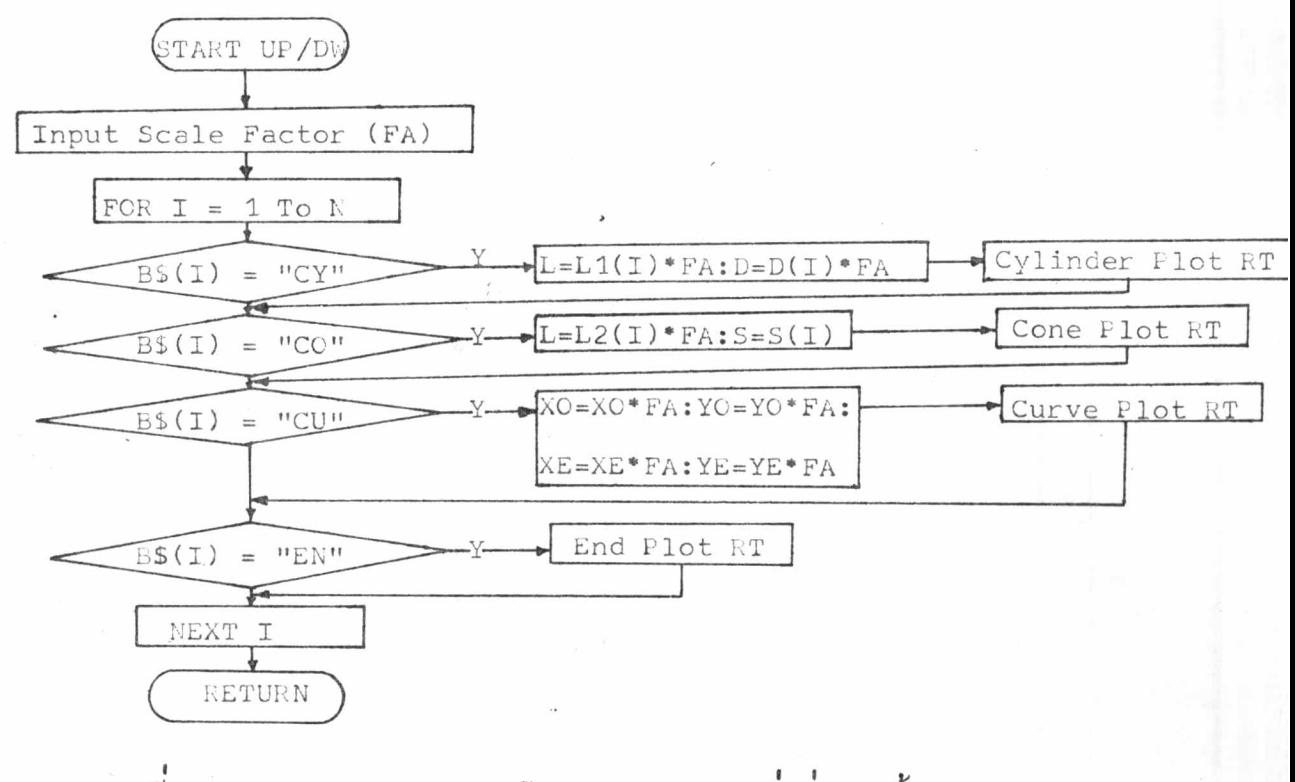

รูปที่ 5.12 ผังการทำงานของโปรแกรมขยาย / ยอส่วนรูปชิ้นงาน 1

5.5 การเขียนและอานข้อมูลจากแผ่นจานแม่เหล็ก ( Disk Read / Write Routine )

เพื่อความสะดวกในการใช้งานในภายหลัง จึงต้องมีการเก็บช้อมูลต่าง ๆ ที่ต้อง ใช้ในโอกาสทอไปลงในแผ่นจานแม่เหล็ก (Diskette) เมื่อต้องการรูปแบบหรือข้อมูลของ<br>ชิ้นงานนั้น ๆ ก็จะทำการอ่านข้อมูลเหล่านั้นได้จากแผ่นจานแม่เหล็ก (Diskette)โดยไม่ คืองป้อนข้อมูลเข้าไปใหม่

์<br>ผังการทำงานของโปรแกรมเขียนและอ่านข้อมูลจากแผ่นจานแม่เหล็ก (Disk) Read / Write Routine) แสดงไว้ในรูปที่ 5.13

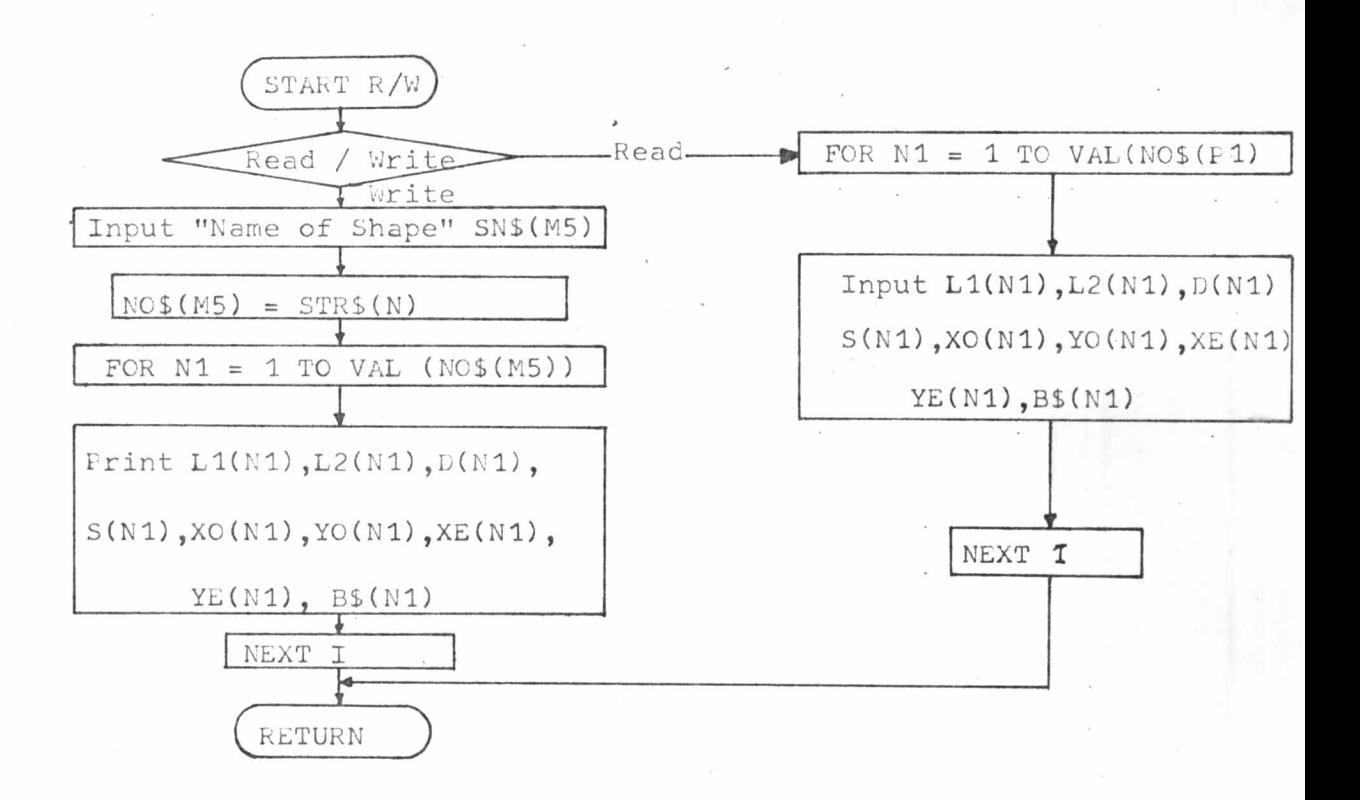

รูปที่ 5.13 ผังการทำงานของโปรแกรมเขียนและอ่านข้อมูล จากแผนจานแม่เหล็ก (Disk Read/Write Routine)